## **Insert the Adapter in the Computer**

*NOTE:* If you are replacing an existing adapter with a new adapter, you must re-install the driver.

- 1. If your computer supports PCI Hot Plug, see your computer documentation for special installation instructions.
- 2. Shut down the operating system.
- 3. Turn off and unplug your computer. Then remove the cover.

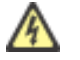

**CAUTION**: Turn off and unplug the power before removing the computer's cover. Failure to do so could endanger you and may damage the adapter or computer.

4. Remove the cover bracket from a PCI (v2.3 compliant) bus master slot, or a PCI-X (v1.0a compliant) slot. (This adapter uses 3.3v signaling.) If you have configuration problems, see your computer's documentation to determine if the PCI slots are bus master-enabled. PCI-X slots are backwardcompatible with 64-bit PCI slots, and operate at 66, 100 or 133 MHz.

PCI and PCI-X bus theoretical speed designations are shown below:

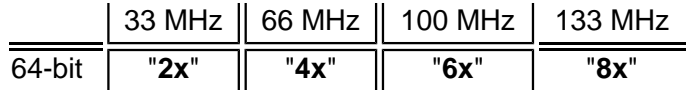

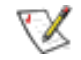

*NOTE*: Intel highly recommends installing the Intel® PRO/10GbE CX4 Server Adapter in a 133MHz PCI-X slot. Slower slots will significantly degrade adapter performance. For example, a 32-bit 33MHz PCI slot cannot achieve more than 5% of the theoretical bandwidth of a 10-gigabit full duplex connection.

5. The adapter ships with a removable connector module installed on the adapter. *This module must be removed prior to installing the adapter in a computer.*

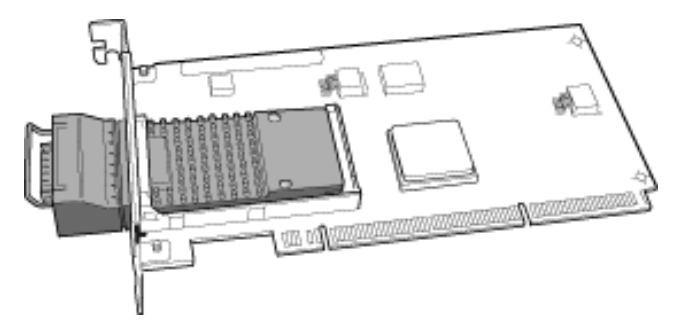

6. To remove the connector module, depress the latching mechanism on the adapter module and carefully pull it free of its mount. The module may be firmly seated, but it should disengage with no more than moderate force. After removal, temporarily place the adapter module in a safe location.

7. Insert the adapter in an available PCI or PCI-X slot. If you install the adapter in a 32-bit PCI slot, the end of the edge connector will be exposed and not connected. If this is the case, make sure the exposed contacts do not touch anything that would cause an electrical problem. Push the adapter into the slot until the adapter is firmly seated. Secure the adapter bracket with a screw, if required.

8. Reinsert the adapter connector module through the opening in the back of the computer chassis, and into the adapter mount. You should feel a click from the latch mechanism indicating that the module is properly secured.

9. Repeat steps 4 through 8 for each additional adapter to be installed.

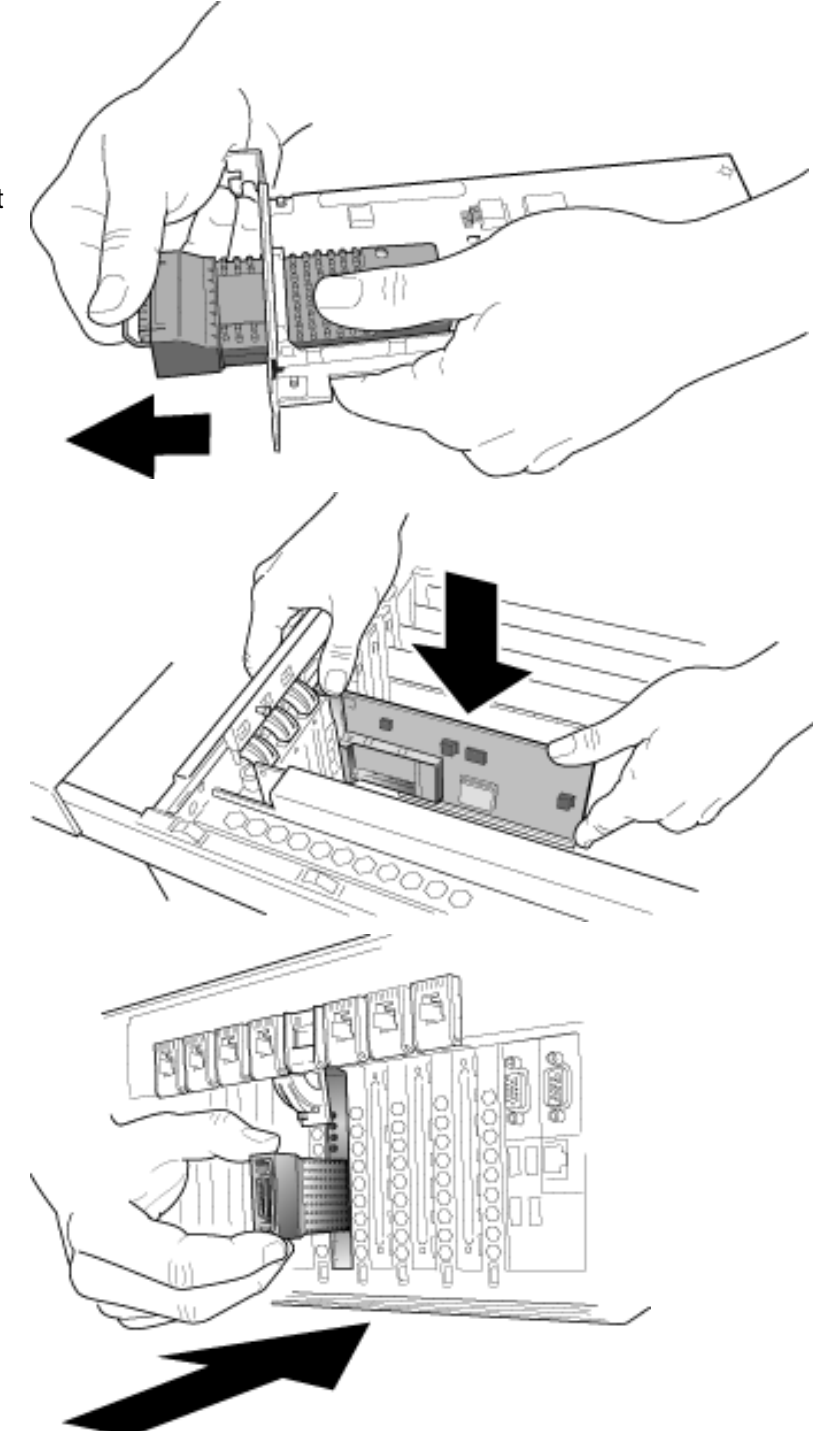

- 10. Replace the computer cover and plug in the power cord.
- 11. Turn the power on and start your operating system.